JANEIRO 2024

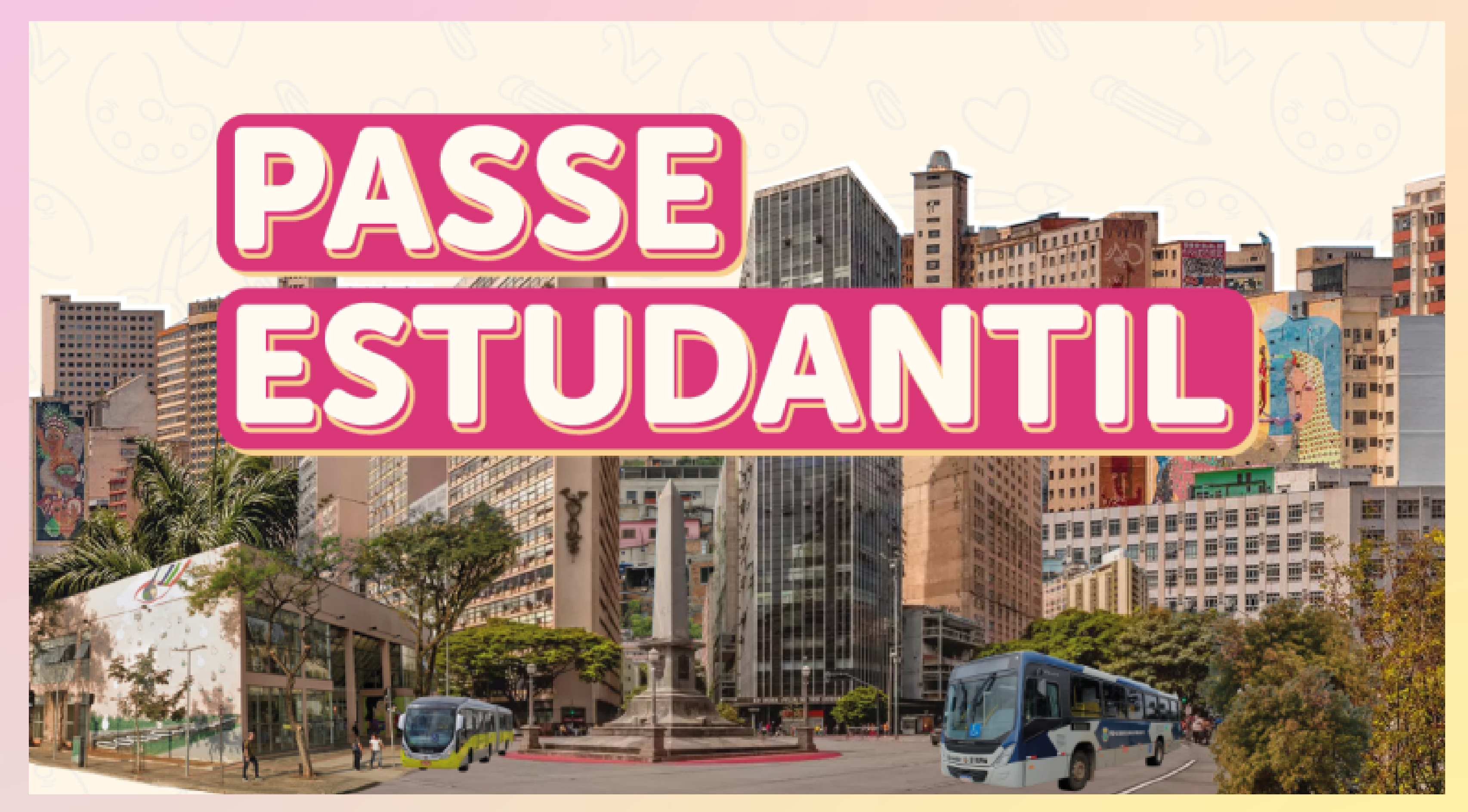

Belo Horizont

 $\mathbf \omega$ 

# **Manual do site**

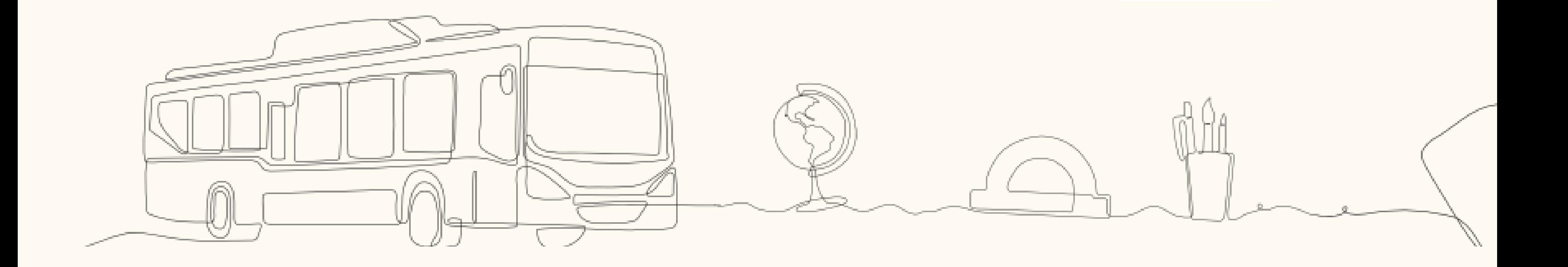

## **PASSE LIVRE ESTUDANTIL**

## Estudantes de Belo Horizonte ter acesso à mobilidade urbana e ao conhecimento é um direito seu!

Esse manual foi elaborado para apresentar as novidades e facilitar a utilização do sistema. O processo pode e deve ser feito na íntegra pelo próprio estudante, de forma simples e a exercitar a autonomia.

# **NOVIDADES**

O Passe Livre Estudantil agora equivale a **100%** do valor da tarifa paga no percurso de ida e volta entre a residência e a escola do estudante.

Além disso, o cadastramento e envio da documentação são feitos totalmente **on-line!**

Agora durante a inscrição no Passe Livre Estudantil as juventudes de BH têm, pela primeira vez, a oportunida de finalmente se verem incluídos nas identidades d gênero que agora não estão mais restritos ao antigo "se masculino" ou "sexo feminino".

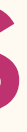

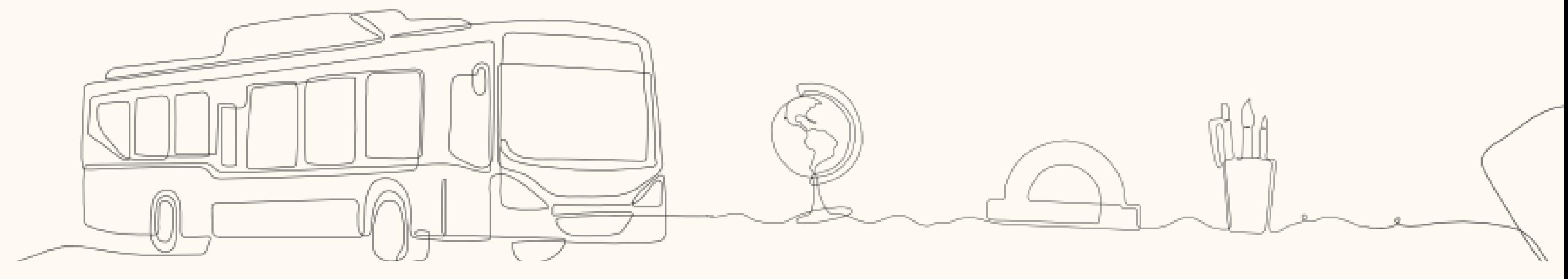

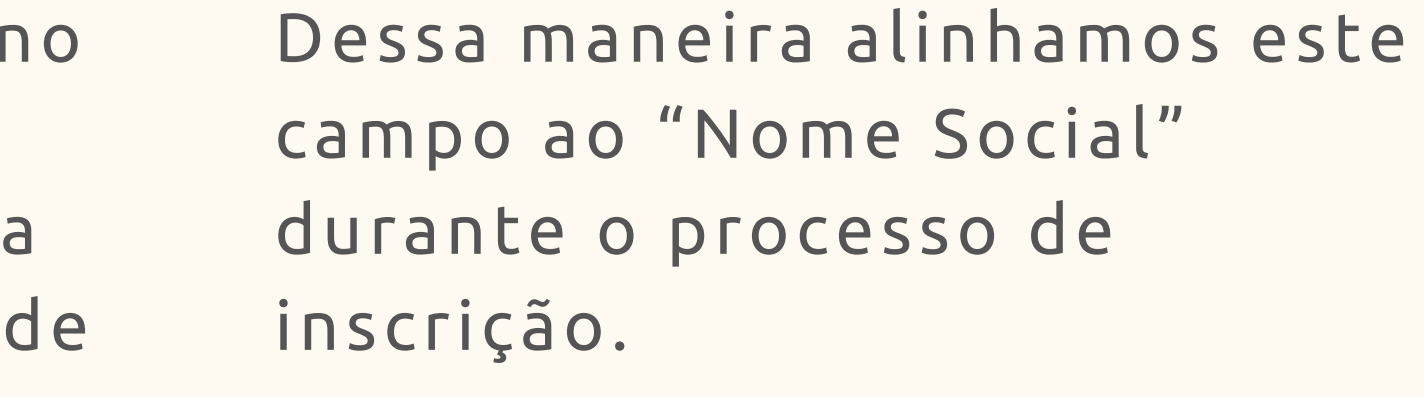

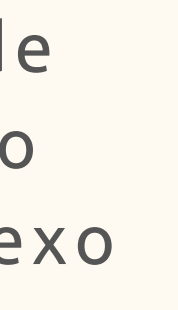

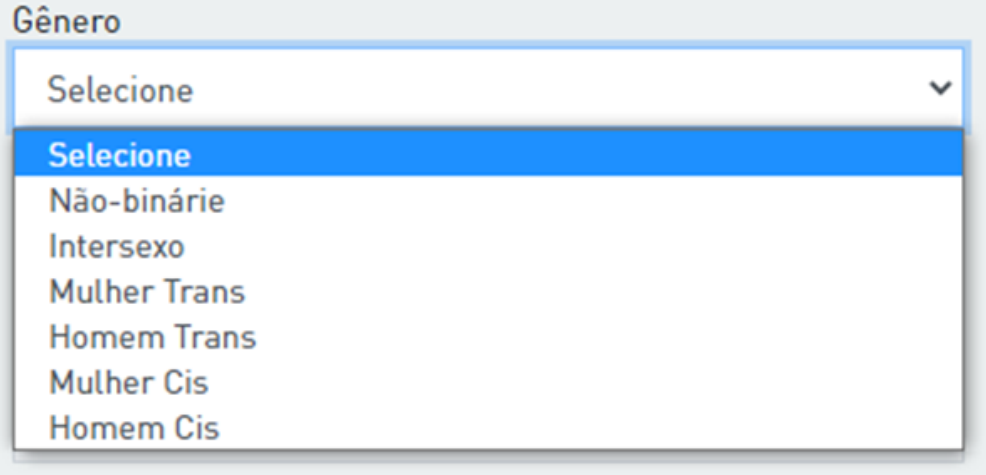

## **O SISTEMA**

## **PASSE LIVRE ESTUDANTIL**

O Sistema do Passe Livre Estudantil é uma plataforma de cadastramento para que estudantes façam sua solicitação pelo benefício de gratuidade ao transporte coletivo pela internet. Basta acessar a URL **<https://passeestudantil.pbh.gov.br/>** e informar os dados pessoais, endereço residencial e escola onde cursa o Ensino Médio ou EJA (Educação de Jovens e Adultos), além de enviar toda a documentação necessária para fazer uso do benefício.

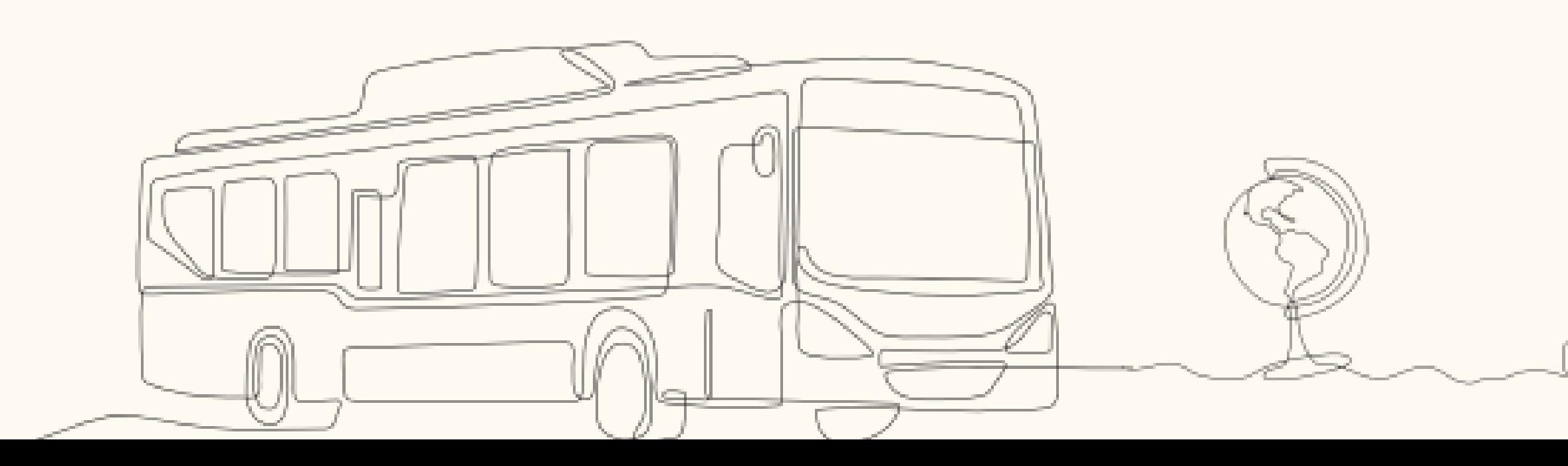

Nessa tela o estudante deve informar CPF, e a data de nascimento. E clicar em Próximo. O estudante deverá passar por **todas as abas** do formulário sempre selecionando o botão Próximo para continuar o preenchimento na próxima aba:

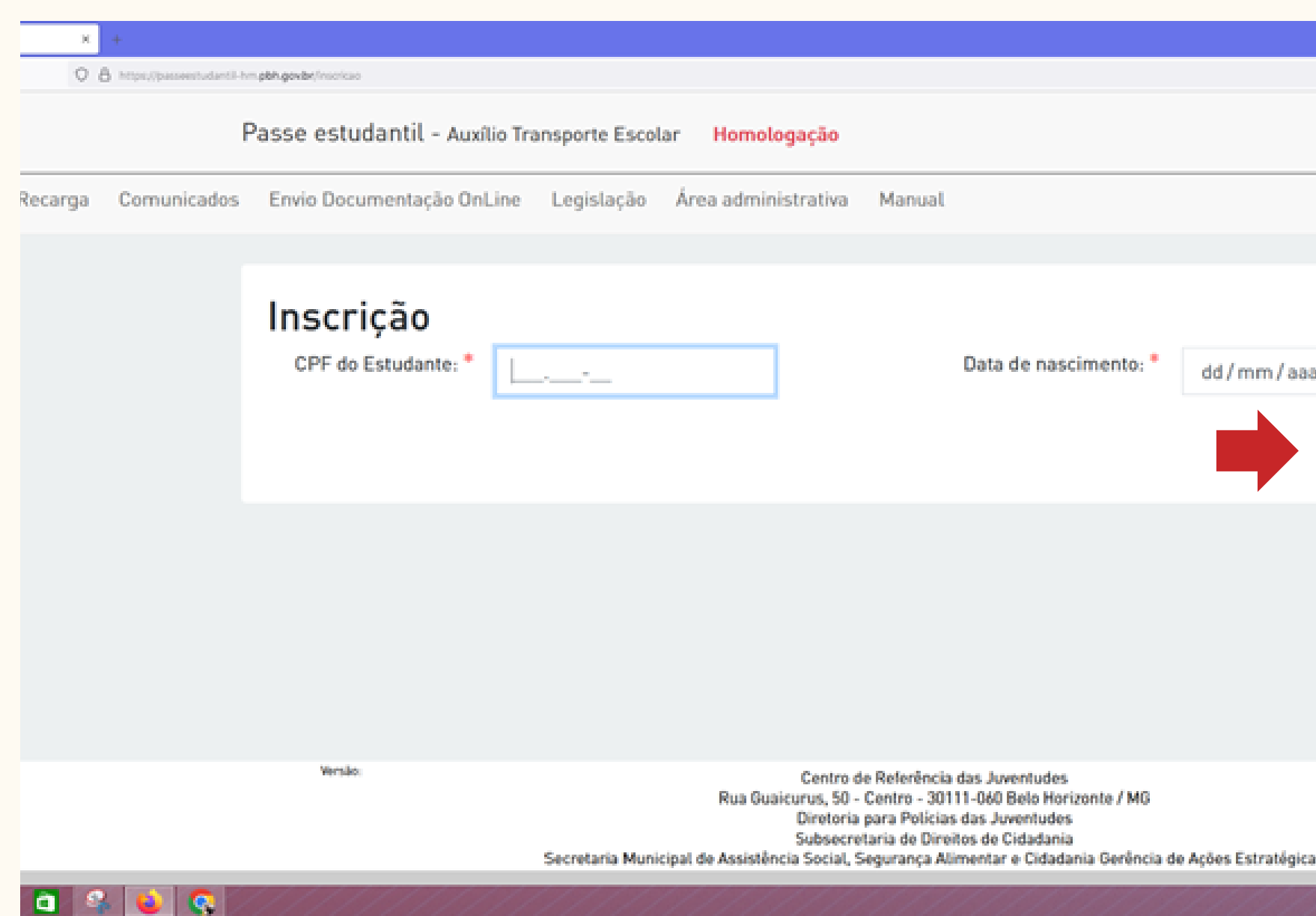

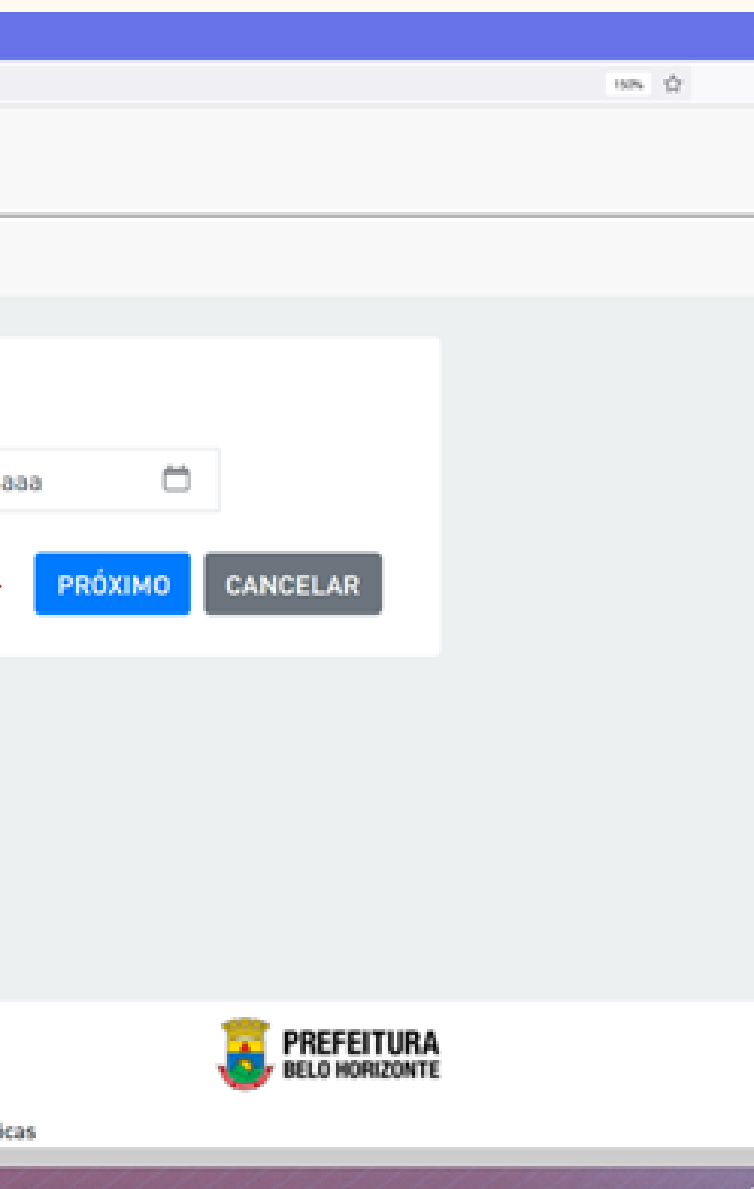

# **NOVAS INSCRIÇÕES**

Insira todos os seus dados. Se você for menor de 16 anos, deve inserir também o CPF do seu responsável, data de nascimento dele e clicar em validar responsável para o sistema buscar o nome. Faça todas as inserções necessárias nessa etapa, confira se está tudo correto e clique em PRÓXIMO.

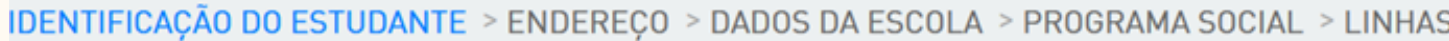

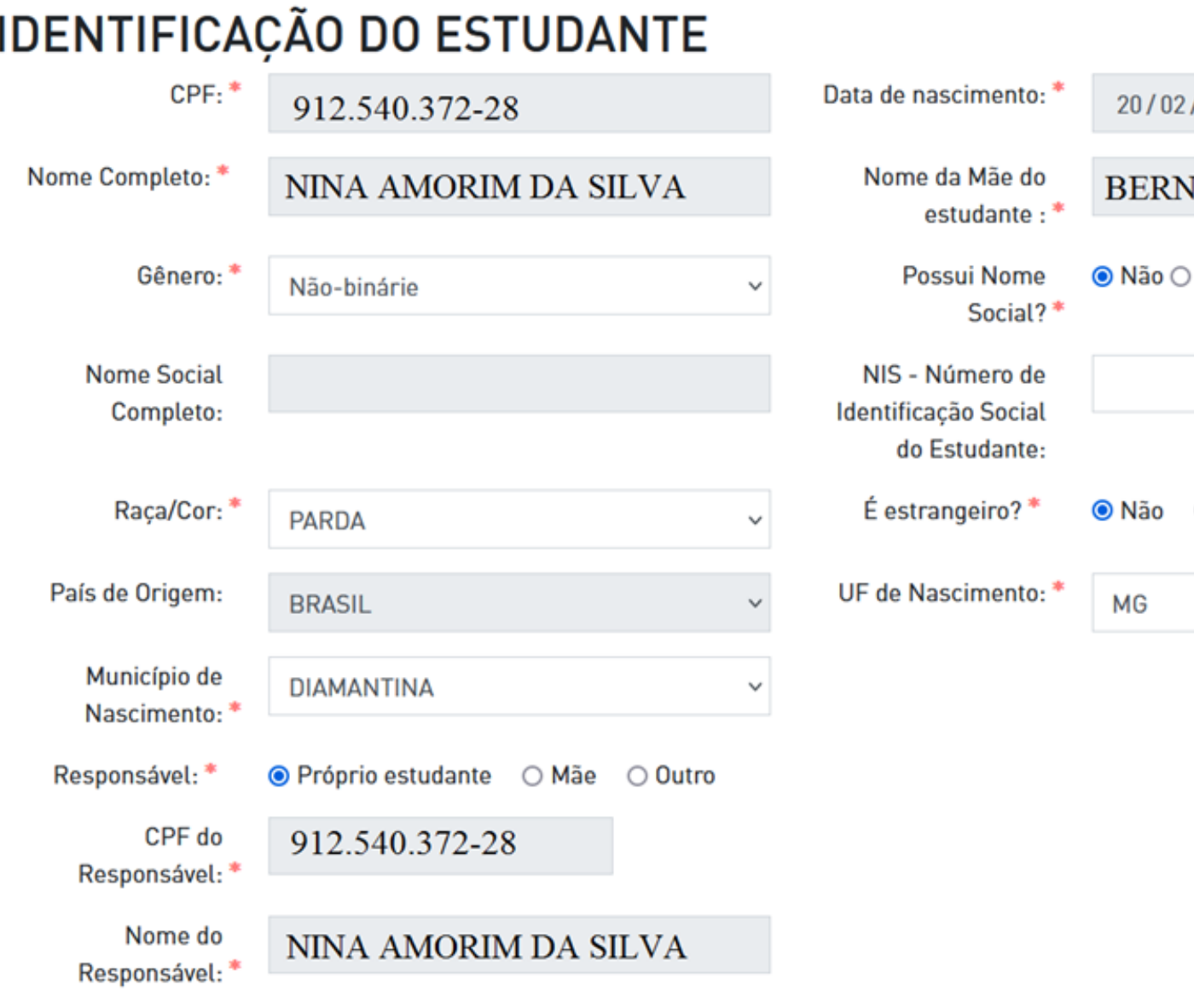

S DE ÔNIBUS > DOCUMENTACÃO

 $/2001$ 

**JADETE DA SILVA** 

Sim

 $\bigcirc$  Sim

# **NOVAS INSCRIÇÕES**

Nessa tela insira o CEP da sua residência, o número e clique em "Pesquisar" , o sistema vai preencher os outros dados. O que não for preenchido automaticamente, você deve preencher. Se você mora na RMBH - Região Metropolitana de Belo Horizonte, o sistema não preenche automaticamente, mas não se preocupe, isso não interfere na concessão do benefício. Clique em Próximo.

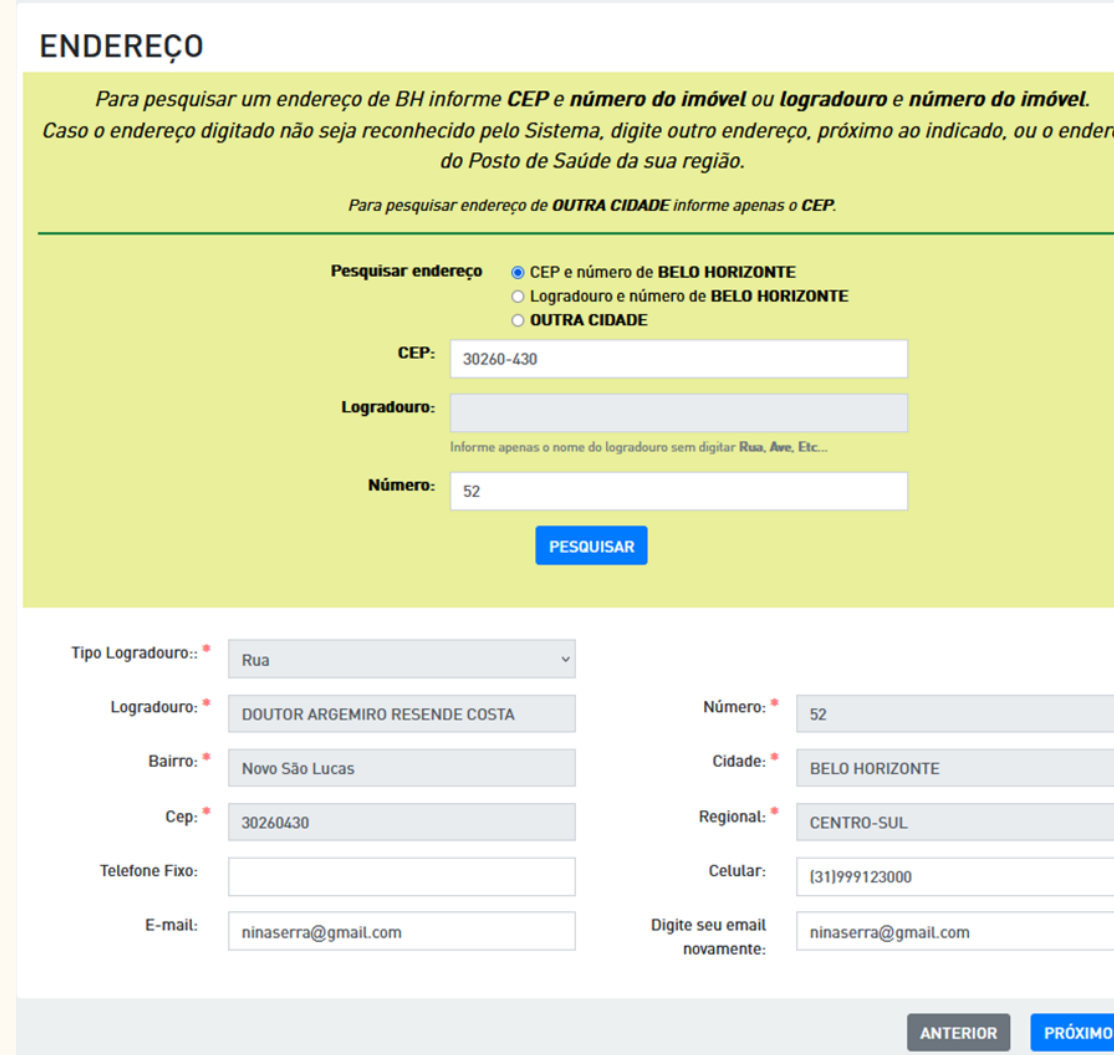

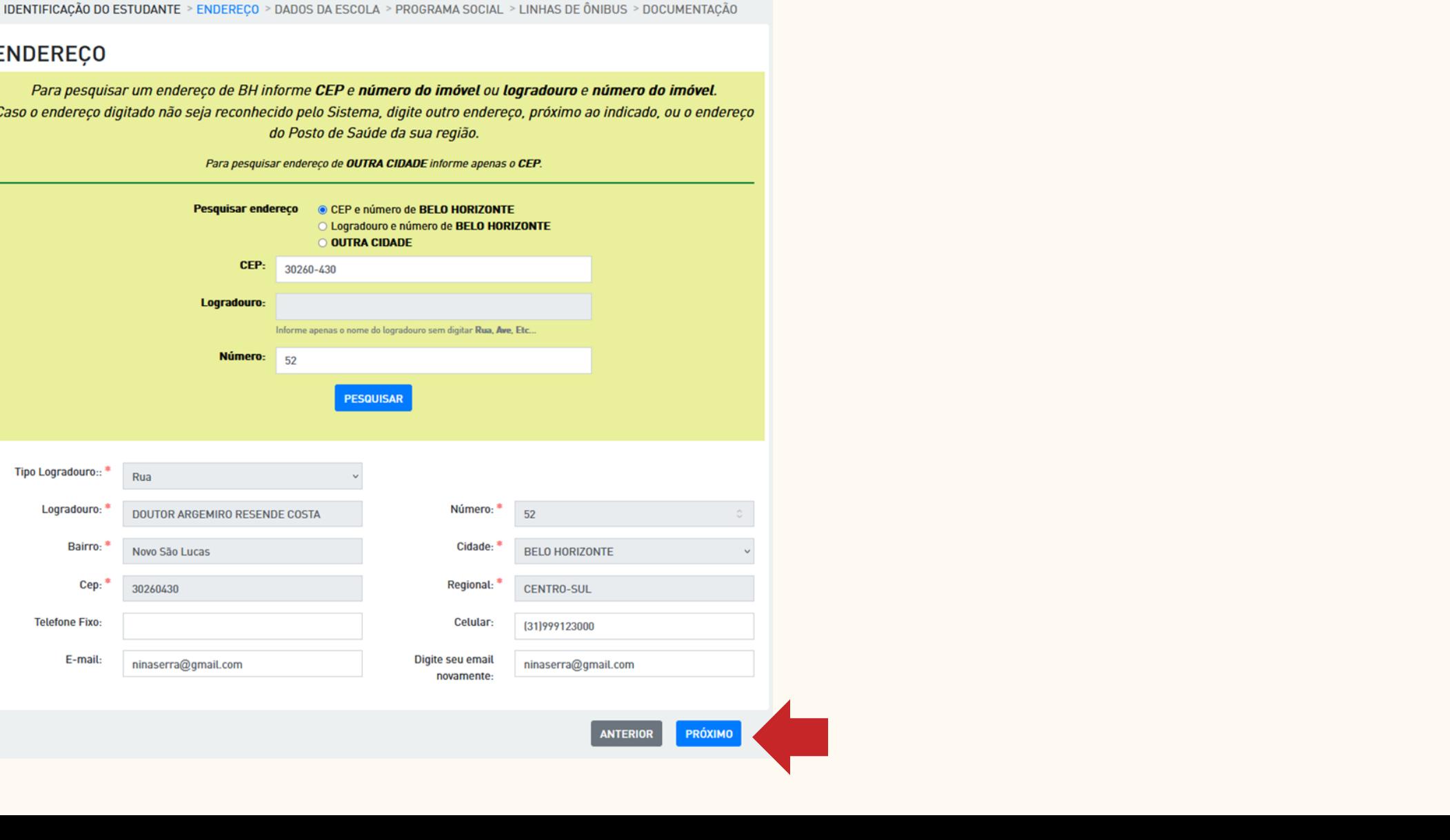

# **NOVAS INSCRIÇÕES**

Nessa tela ao inserir o nome da Escola ele já vai mostrar o endereço. Confira se está tudo correto e clique em PRÓXIMO.

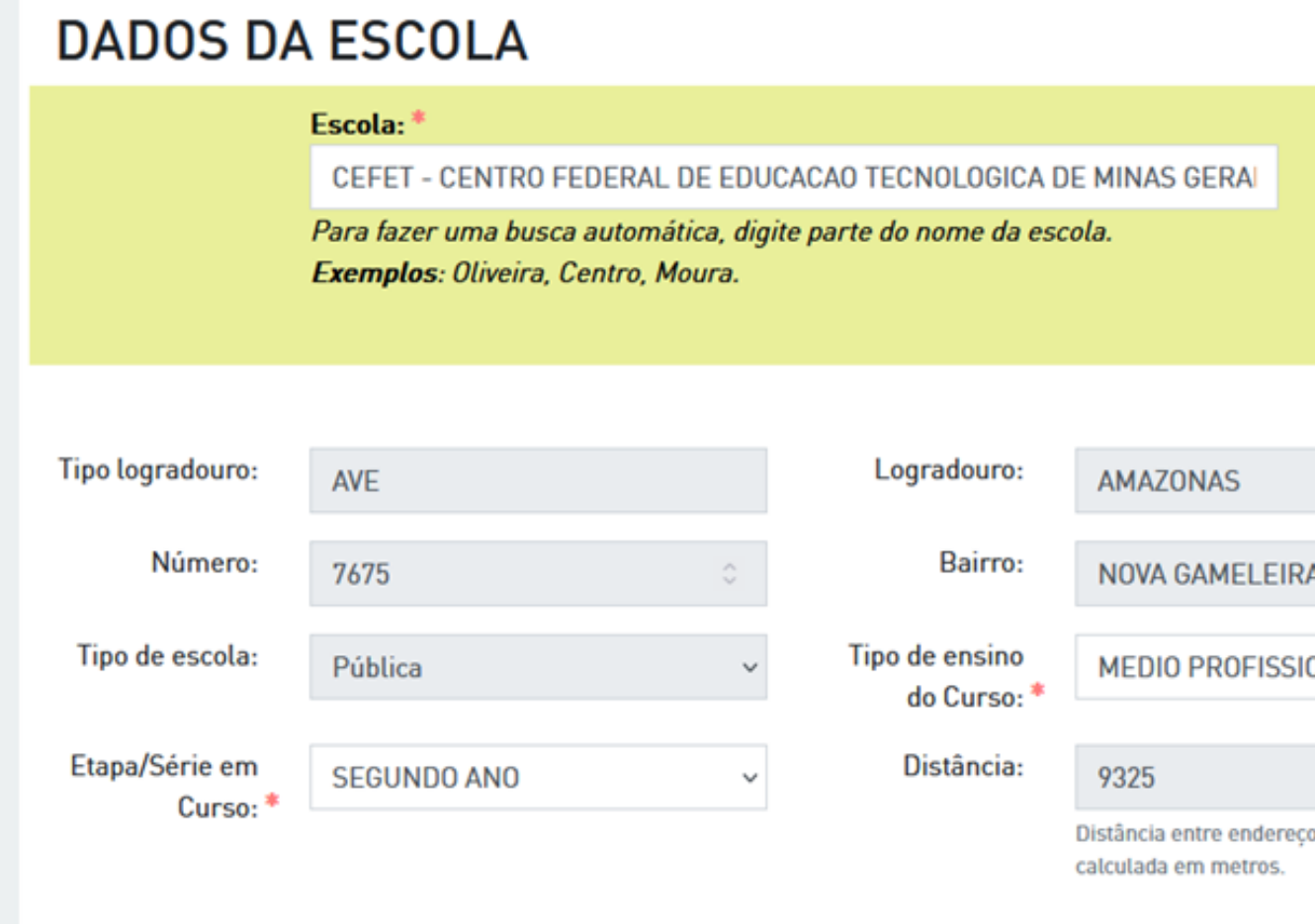

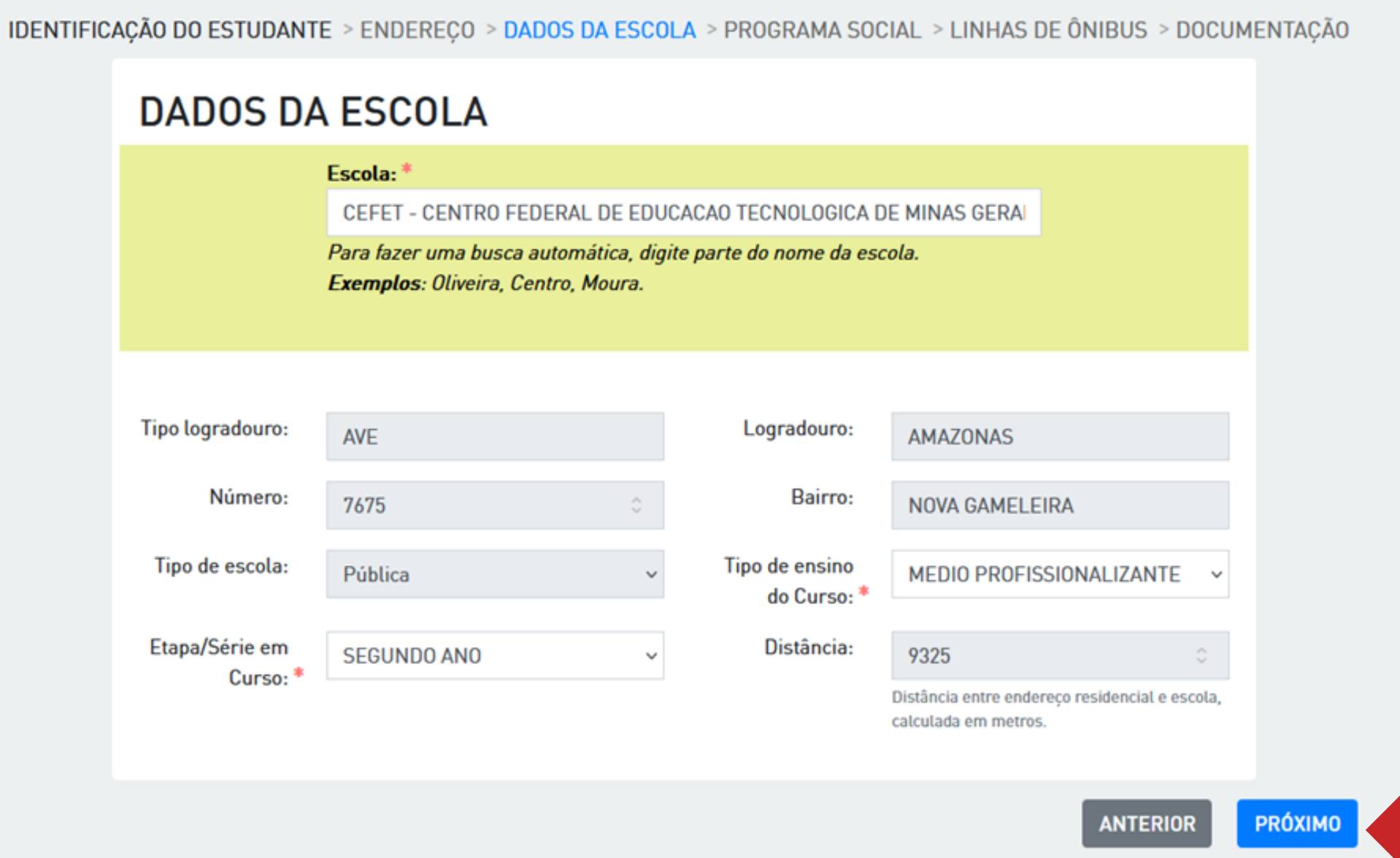

# **NOVAS INSCRIÇÕES**

Na aba de "programa social" selecione o que diz respeito a você e sua família, caso não esteja inscrito em nenhum programa social basta clicar próximo.

IDENTIFICAÇÃO DO ESTUDANTE > ENDEREÇO > DADOS DA ESCOLA > PROGRAMA SOCIAL > LINHAS DE ÔNIBUS > DOCUMENTAÇÃO

### **PROGRAMA SOCIAL**

Faz parte de algum Programa Social?\*

○ Não 
Sim

**COLHIMENTO INSTITUCIONAL** 

**BOLSA FAMILIA** 

 $\Box$  BOLSA MORADIA

□ PETI - PROGRAMA DE ERRADICACAO AO TRABALHO INFANTIL

 $\Box$  TVR - TRAJETORIA DE VIDA NAS RUAS

## **MEDIDA PROTETIVA / SOCIOEDUCATIVA**

Faz parte de alguma Medida Protetiva/Socioeducativa?\*

○ Não 
Sim

**CONSELHO TUTELAR** 

MANDADO JUDICIAL

MEDIDAS SOCIOEDUCATIVAS DE MEIO ABERTO LA/PSC

□ MEDIDAS SOCIOEDUCATIVAS DE MEIO FECHADO - SEMI LIBERDADE E INTERNACAO

 $\Box$  PAEFI - SERVICO DE PROTECAO E ATENDIMENTO ESPECIALIZADO A FAMILIAS E INDIVIDUOS

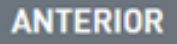

# **NOVAS INSCRIÇÕES**

A aba **Linhas de Ônibus** descreve as "linhas de ônibus de Belo Horizonte utilizadas" Selecione a que utiliza para ir de casa para a escola e da escola para casa. Os campos Linha 2 e Linha 3 são usados somente em caso do estudante utilizar mais de um ônibus para chegar aos destinos.

IDENTIFICAÇÃO DO ESTUDANTE > ENDEREÇO > DADOS DA ESCOLA > PROGRAMA SOCIAL > LINHAS DE ÔNIBUS > DOCUMENTAÇÃO

## LINHAS DE ÔNIBUS DE BELO HORIZONTE UTILIZADAS

### Sentido Residência/Escola

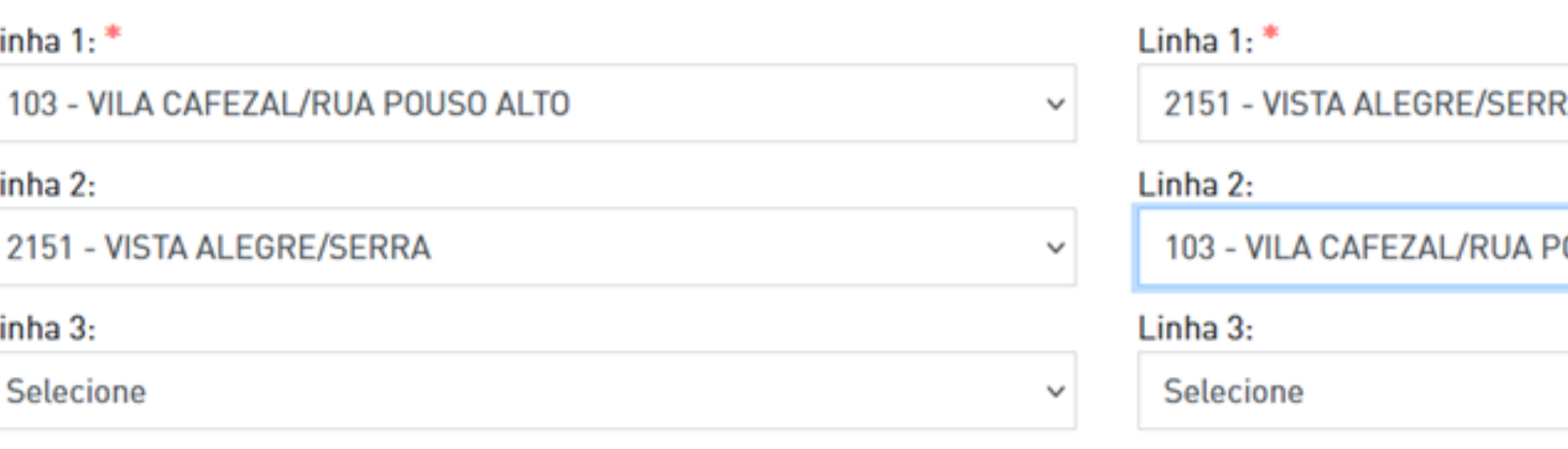

Sentido Escola/Residência Α **OUSO ALTO ANTERIOR** PRÓXIMO

# **NOVAS INSCRIÇÕES**

Anexe a carteira de identidade, se nela não constar o número do CPF, você deve anexá-lo também, anexar a declaração de matrícula, e comprovante de residência, que devem estar salvos em **PDF** ou **JPG**. Certifique-se de enviar os arquivos corretos, que são fundamentais para sua inscrição ser validada.

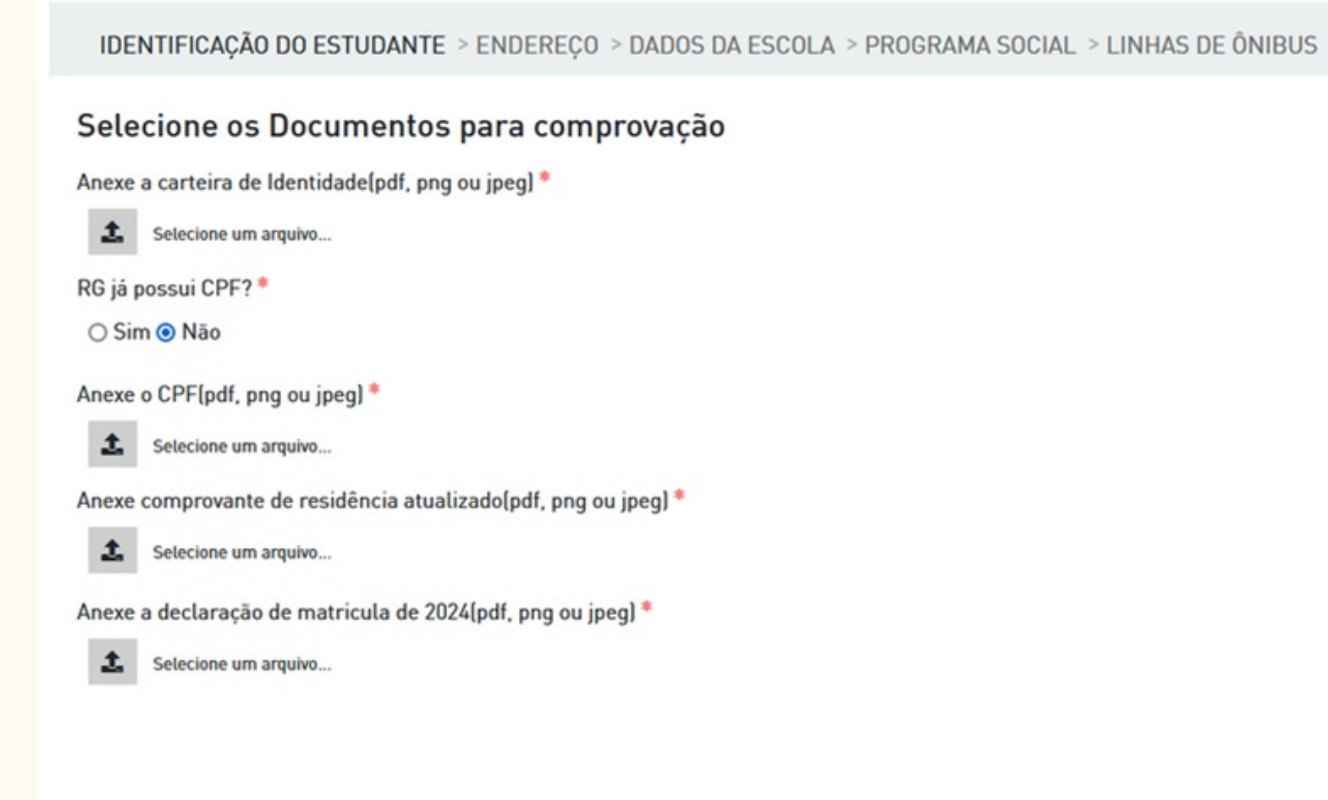

Caro estudante, o processo será concluído somente após clicar no botão FINALIZAR e o protocolo for gerado. Caso os dados estejam cadastrados incorretamente, pode gerar o indeferimento de sua solicitação

Li e concordo com os termos

**DOCUMENTACÃO** 

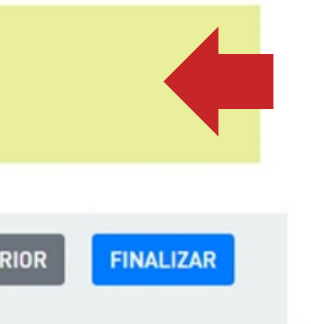

# **NOVAS INSCRIÇÕES**

## **PASSE LIVRE ESTUDANTIL**

Marque a mensagem "Li e concordo com os termos" e selecione o botão **Finalizar.** O sistema gera o número da inscrição para o ano letivo em que foi realizado o cadastro. Imprima ou salve esta tela que contém os dados que comprovam seu cadastro. O QR Code indica a veracidade dessa inscrição.

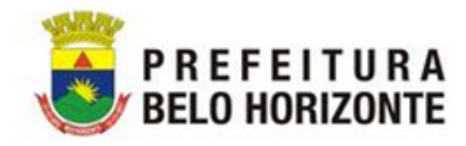

Prezado[a] estudante.

Ano 2024 Inscrição 76377 Nome NINA AMORIM DA SILVA Sistema de Passe Estudantil **Inscricão** 

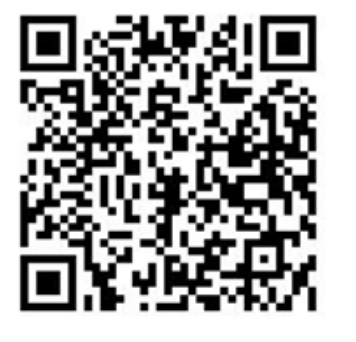

Endereco RUA DOUTOR ARGEMIRO RESENDE COSTA, 52, NOVO SAO LUCAS - 30260430 Escola CEFET - CENTRO FEDERAL DE EDUCACAO TECNOLOGICA DE MINAS GERAIS -**CAMPUS II - BH** Distância 9325 metros Cadastro 16/01/2024

Este cadastro foi concluído com sucesso.

Acompanhe o status da sua renovação pelo site https://passeestudantil.pbh.gov.br. Qualquer dúvida, estamos a disposição no e-mail: passeescolar@pbh.gov.br.

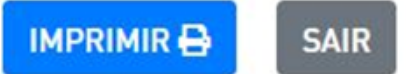

**NOVAS INSCRIÇÕES**

## **PASSE LIVRE ESTUDANTIL**

## **IMPORTANTE!**

Mantenha esse documento e número de inscrição guardados em local de fácil acesso, visto que será necessário utilizá-lo para acompanhar o status no Passe Livre Estudantil.

Após validação da documentação pela equipe técnica do Passe Estudantil o estudante terá o seu benefício renovado, e o Cartão BHBus ativado para utilização no primeiro dia letivo do ano.

## **PASSE LIVRE ESTUDANTIL**

Esperamos que esse manual tenha sido útil e ajudado a realizar a sua inscrição.

Caso ainda haja alguma dúvida venha ao **CRJ - Centro de Referência das Juventudes**, na Rua Guajajaras, 50 - Centro, de segunda a sexta de 8h às 17h, ou envie-nos um email: **passeescolar@pbh.gov.br.**

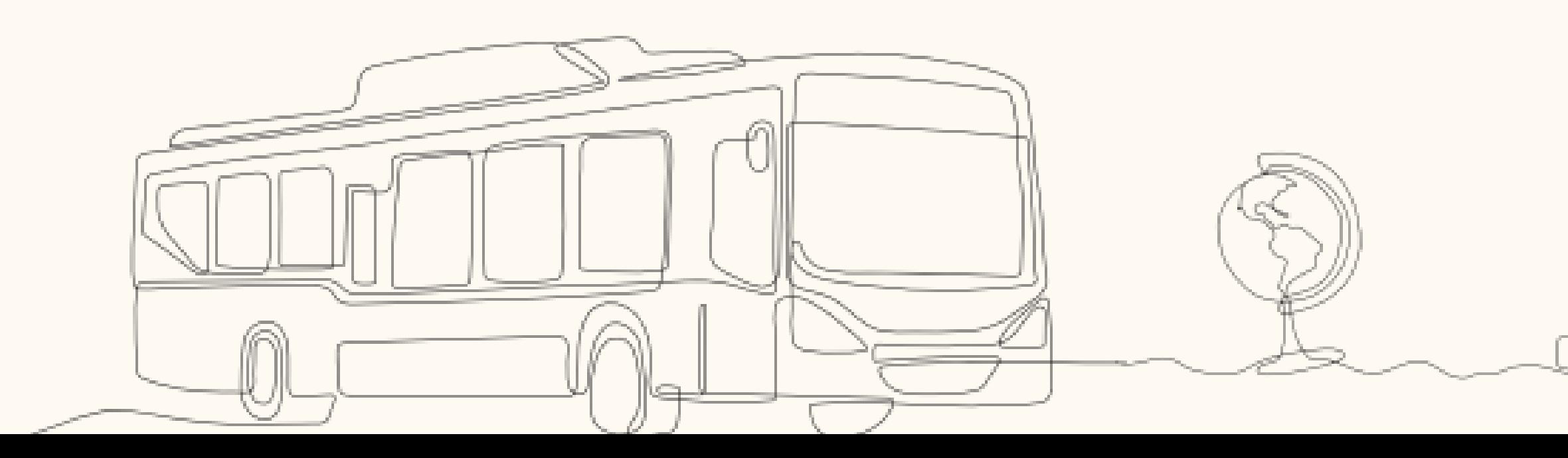

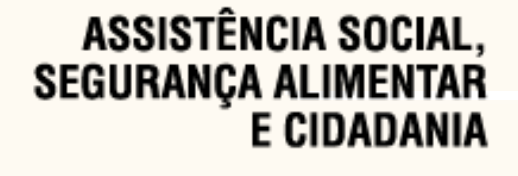

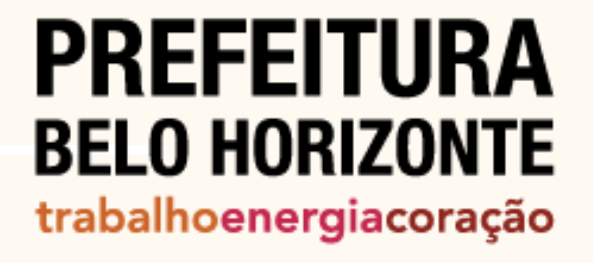